**[姚静](https://zhiliao.h3c.com/User/other/0)** 2006-10-26 发表

**H3C XE200/2000语音服务器带密码呼叫业务的配置**

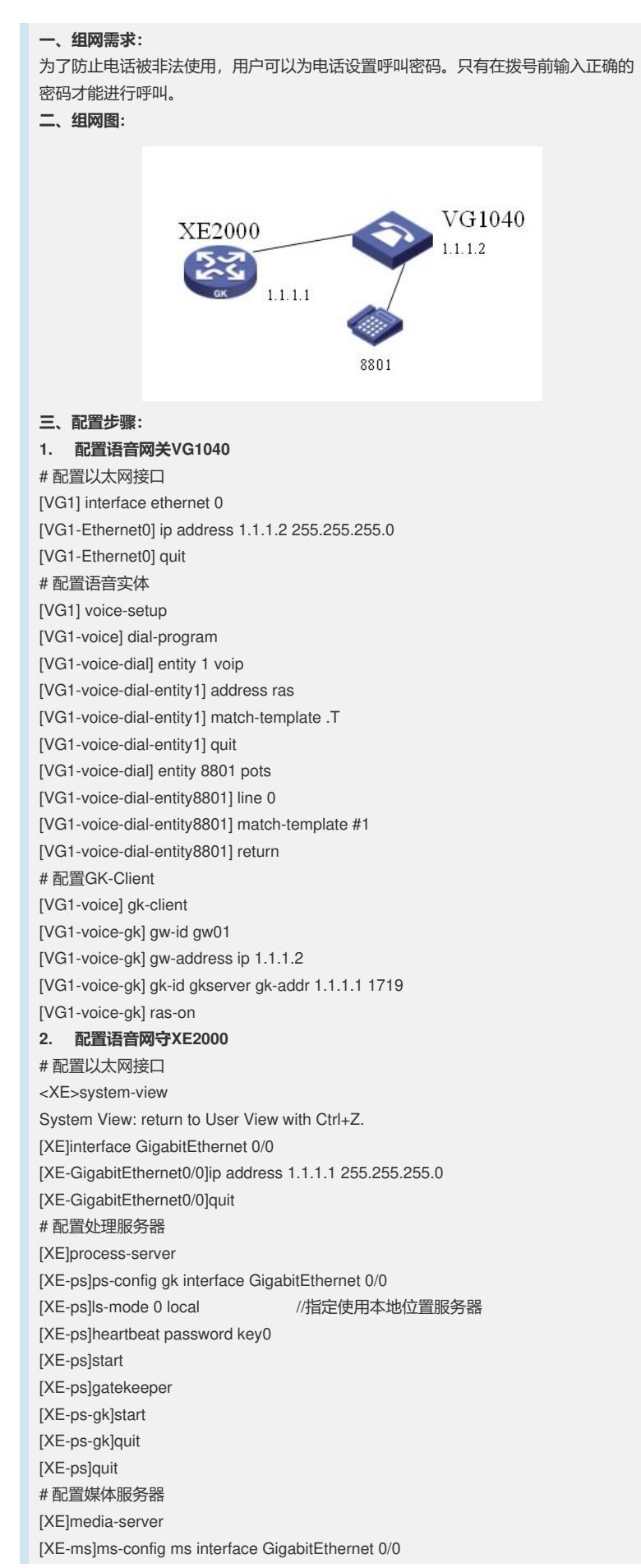

[XE-ms]language chinese //配置媒体服务器的语言类型为chinese [XE-ms]heartbeat password key1 [XE-ms]ls-mode local [XE-ms]start [XE-ms]quit [XE] # 配置位置服务器 [XE]location-server [XE-ls]ls-config interface GigabitEthernet 0/0 [XE-ls]start [XE-ls]quit # 配置LS下的PS信息 [XE-ls]process-server gk [XE-ls-ps-gk]heartbeat password key0 [XE-ls-ps-gk]quit [XE-ls]quit # 配置LS下的MS信息 [XE-ls]media-server ms [XE-ls-ms-ms]language chinese //在位置服务器上配置媒体服务器"ms"当前使用的语 言类型为chinese [XE-ls-ms-ms]heartbeat password key1 # 配置媒体资源文件 [XE]media-ability [XE-ma]language chinese //进入中文媒体资源配置视图 [XE-ma-chinese]format G711a [XE-ma-chinese-G711a]set-media 0 /g711wav/0.wav [XE-ma-chinese-G711a]set-media 1 /g711wav/1.wav [XE-ma-chinese-G711a]set-media 10 /g711wav/10.wav // 可以将版本文件中 的media文件下的MEDIA\config\Voice\_config.txt编解正确以后,一次拷贝粘贴到命令 行中。 # 配置LS下的GateWay信息 [XE]location-server [XE-ls]gateway gw01 [XE-ls-gw- gw01]dynamic-ip enable [XE-ls-gw- gw01]device-type h323 [XE-ls-gw- gw01]subscriber #1 8801 [XE-ls-gw- gw01#1 8801]srv-switch pwd-call on [XE-ls-gw- gw01#1 8801]pwd-call-password 123456 //为GW01下的用户8801设置 带密码呼叫业务,密码为123456 [XE-ls-gw- gw01#1 8801]return **3. 带密码呼叫的具体操作步骤** 操作步骤 预期结果 用户摘机 用户听到拨号音 用户拨"ABCD" +"被叫号码" ABCD代表呼叫密码。 如果呼叫密码正确,呼叫成功,听到回铃音; 否则呼叫失败,听到忙音,或语音提示音"对不起,您使 用的密码不正确"。 **4. 用户通过电话机修改呼叫密码的操作步骤** 操作步骤 预期结果 用户摘机 | 用户听到拨号音 用户拨"\*541\*ABCD\*WXYZ \*WXYZ#" 如果未开通带密码呼叫业务,则听到语音提示 音"对不起,您没有开通这项业务"; 在已经开通带密码呼叫业务的情况下,如果原| 始密码ABCD正确,则听到语音提示音"业务设| 置成功",表示密码修改成功,否则听到语音 提示音"对不起,设置业务失败",表示修改失 败。 ABCD代表原始呼叫密码,WXYZ代表新的呼 叫密码。 用户的初始呼叫密码为"1234"。 呼叫密码为数字0~9,\*,#的组合,其最大长 度为8位。 用户挂机 -

## **四、配置关键点:**

配置多媒体业务时,需要由XE语音服务器来统一放号,否则业务可能会无法生效。 另外,在配置媒体文件之前需要把版本文件中包含的media文件夹下面的G711或者G7 29媒体文件传到xe2000的flash中,具体方法可以参加《媒体服务器配置操作》。